## **Wikiprint Book**

**Title: UserGuide/BasicConfiguration/Pluginsoo**

**Subject: eDokumenty - elektroniczny system obiegu dokumentów, workflow i CRM - UserGuide/BasicConfiguration/Pluginsoo**

**Version: 10**

**Date: 05/14/24 15:11:57**

## **Table of Contents**

*Integracja systemu eDokumenty z oprogramowaniem Open Office. 3*

## **Integracja systemu eDokumenty z oprogramowaniem Open Office.**

Otwórz Pracownicy Ustawienia Narzędzia O programie å. Kontakty  $\mathbf{r}$ Komponenty Zestawieni Aktualizacja Komponenty Integracja z progr Integralność repozytorium Powiadamianie eDokumentyWordIntegr Ø Zarządzanie jednostkami Zadania Odblokowywanie kont Przegląd uprawnień<br>Powiadomienia dna systemu vymusys Kalendarz Dane do konfiguracji: Adres jednostki: http://localhost:8081/ Symbol jednostki: def Dokumenty eDokNotifier v1.6.4.exe Dzienniki Integracja z programem Microsoft Excel Lis. Dodatek umożliwiający zapisywanie wprost z Excela do eDokumenty Sprawy Pobierz plik, a następnie dodaj go w Excelu poprzez menu Narzędzi Dodatki eDokumentyExcelIntegration.xla Raporty openOfficeTokens Szukaj openOfficeTokens.zip OOO eDok v1.1.0 setup.exe

Komponent do integracji można pobrać rozwijając zakładkę narzędzia > komponenty. (*Rys.1*)

(*Rys.1*)

Należy makro zapisać na dysk i uruchomić . (*Rys.2*)

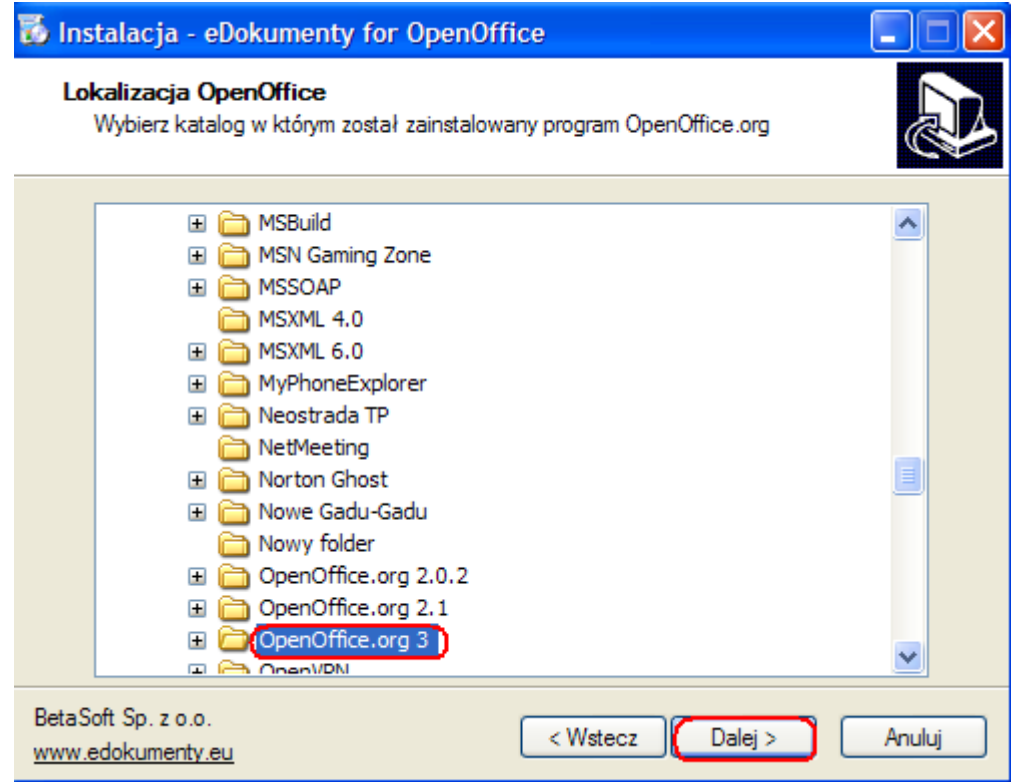

(*Rys.2*)

Korzystając z przycisku pakietu office, należy uruchomić opcje program. (*Rys.3*)

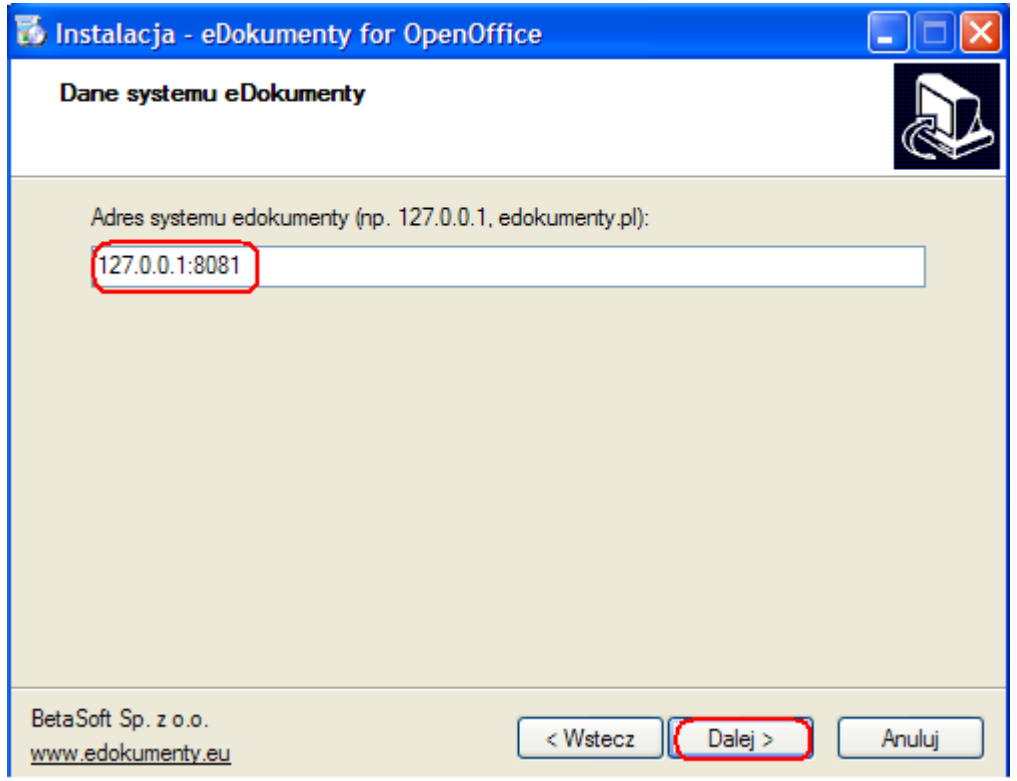

(*Rys.3*)